Ethically empowered decision making

# Integrating Matomo with Silverstripe CMS for ethical web analytics

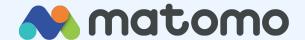

### Thank you

https://matomo.org/

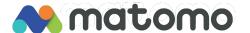

#### Introduction

#### Michal Kleiner

@michalkleiner 🛏 🎬

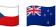

2013 NZ, Chrometoaster Ltd

2021 Silverstripe CMS core committer

04/2023 Matomo / Innocraft Ltd core team

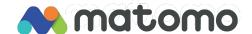

### Agenda

Overview of Matomo

Why Matomo

On-premise vs Cloud

Silverstripe CMS integration options

Demo

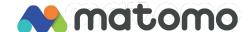

#### What is Matomo?

#### **Product vision**

Matomo is an **ethical web analytics** platform that offers an **approachable** and **empowering** solution for **marketing professionals**.

#1 open-source web analytics solution

Make informed decisions

Enhance customer journey

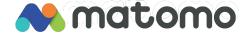

#### Over 1 million websites

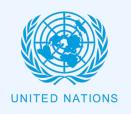

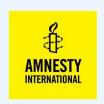

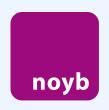

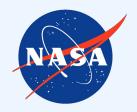

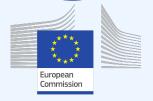

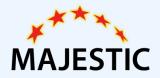

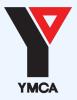

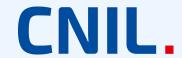

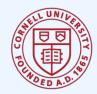

### Why Matomo?

### Why Matomo?

Privacy-friendly

Fully compliant (GDPR, CCPA, etc.)

Accurate data (no sampling)

Data ownership

Cookieless, consent-free tracking

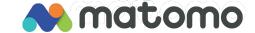

### Why Matomo?

All-in-one analytics

Open-source and secure

On-premise and Cloud-based option

Google Analytics migration capability

Matomo API for data visualisation tools and Power BI

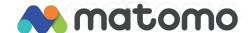

### On-Premise vs Cloud

#### **On-Premise**

Free forever

Standard features

Advanced features available for purchase (premium plugins)

**Community forum** 

Paid support plans available

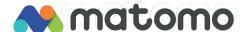

#### Cloud

Starting at 19 EUR per month

Based on monthly web hits

All standard & advanced <u>features</u> available at no extra cost

No infrastructure to look after yourself.

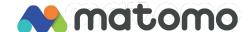

- 1. Use a module
- 2. Add JS tracking code to template
- 3. Add via Matomo Tag Manager
- 4. Add via Google Tag Manager
- 5. PHP client (server-side tracking)
- 6. Web server log imports
- 7. SPAs (React, Vue), HTTP
  Tracking API, Cloudflare and other options

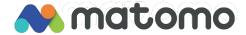

#### 1. Use a module

Add-on/module by Elliot (@null) from Cashware

https://github.com/elliot-sawyer/silver stripe-matomo

Works with CMS 4 & CMS 5.
Simplest option for basic tracking.

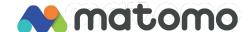

#### 2. Add JS tracking code to template

Get the generated tracking code snippet from Matomo instance, enter it into <head> tag.

Support for custom tracking options.

Conditional logic when it's used.

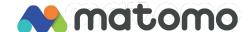

#### 3. Add via Matomo Tag Manager

Get Matomo Tag Manager snippet from your Matomo instance, enter it into <head> tag.

Manage all tags from your Matomo.

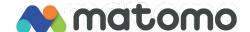

#### 4. Add via Google Tag Manager

Have Google Tag Manager snippet integrated and enable Matomo code snippet via GTM.

Manage all tags from GTM.

Sensible when GTM already used.

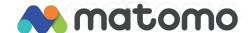

#### 5. PHP client (server-side tracking)

No consent required, no cookies.

Track custom actions, track CMS actions, track search terms and results etc.

https://github.com/matomo-org/mato mo-php-tracker/

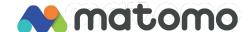

#### 6. Web server log imports

No consent required, no cookies.

Asynchronous, suitable for higher loads.

Python-based, configurable formats.

https://github.com/matomo-org/mato mo-log-analytics/

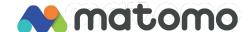

7. SPAs (React, Vue), HTTP Tracking API, Cloudflare and other options

Requirements might differ.

Technologies might differ.

Can you send a HTTP request? Then you can track into Matomo.

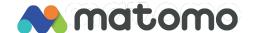

### Demo time

#### Demo

- Get a cloud account and track visits using the Silverstripe module
- Track actions server-side using the PHP client library into Matomo Cloud
- Install on premise and track visits using MTM

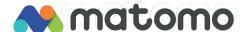

### Give Matomo Cloud a go and start your 21-day free trial now!

Thank you & happy analytics!

Michal Kleiner @michalkleiner

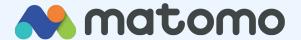